BIOPAC Systems, Inc., 42 Aero Camino, Goleta, CA 93117 Ph (805) 685-0066, Fax (805) 685-0067, Web: [www.biopac.com](http://www.biopac.com/)

**BSL** *PRO* **Lesson H06**

©2004 BIOPAC Systems, Inc. Posted 8-12-04

# **Human Finger Twitch Experiment**

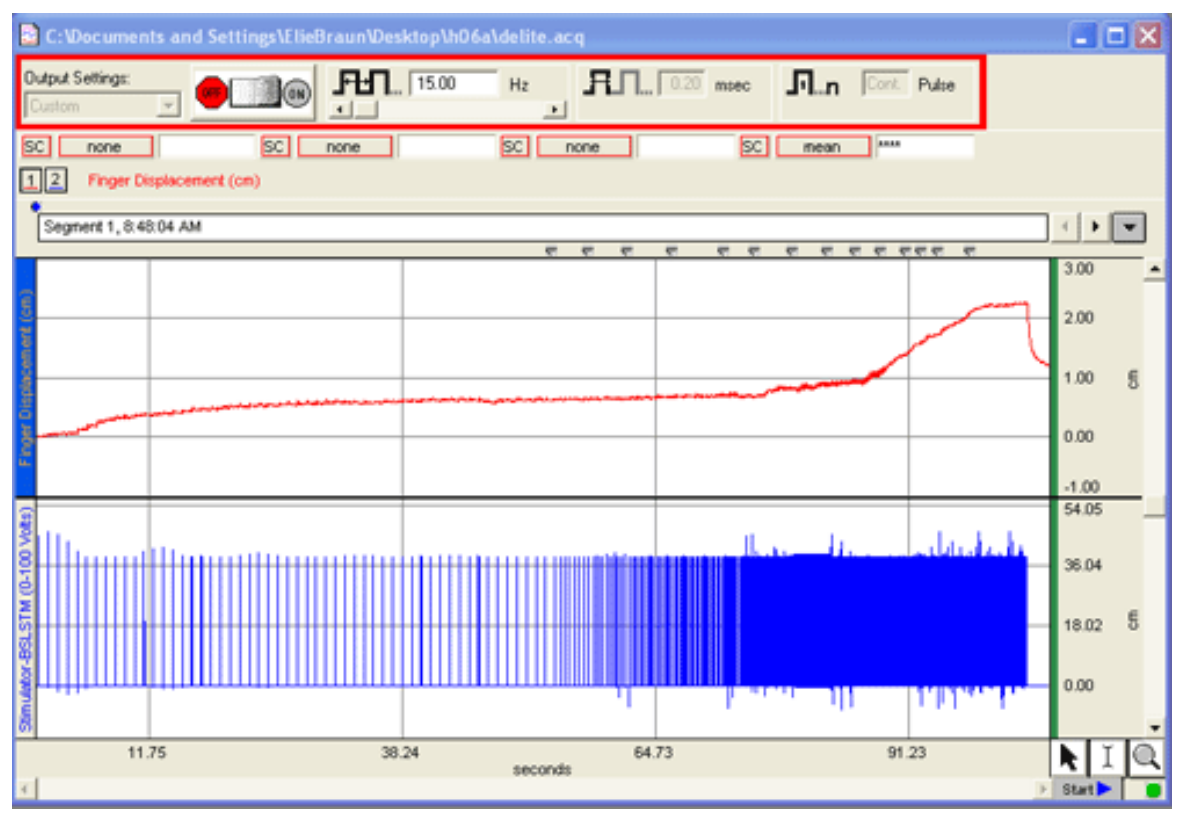

# **This** *PRO* **lesson describes hardware and software setup of the BSL** *PRO* **System to record and measure the finger twitch from a human subject.**

# **Objectives**

- 1. To record the response generated from the twitch of a finger.
- 2. To measure the stimulus frequency required to induce fatigue.

# **Equipment**

- PC running Windows or Macintosh computer
- BIOPAC Software: Biopac Student Lab PRO 3.7
- BIOPAC Data acquisition unit [\(MP35](http://www.biopac.com/product.cgi?type=view&item=SUB%3aSTUDENT+LAB%3aSYSTEMS) or MP30)
- BIOPAC Stimulator (**BSLSTMB** for MP35 or BSLSTMA for MP30)
- BIOPAC Finger Twitch Transducer [\(SS61L\)](http://biopac.com/product.cgi?type=view&item=SS61L)
	- If you don't have the SS61L, you can use the SS12LA Force Transducer. See [Finger Twitch using Force Transducer](http://www.biopac.com/bslprolessons/h06/h06.htm) for details.
- BIOPAC Human-safe Stimulating electrode [\(HSTM01](http://biopac.com/product.cgi?type=view&item=HSTM01))

BSL PRO H06.2 (copyright 2001 BIOPAC Systems, Inc.)

- Electrode gel ([GEL1](http://biopac.com/product.cgi?type=view&item=GEL1+))
- Adhesive tape ([TAPE1](http://www.biopac.com/product.cgi?type=view&item=TAPE1+))

# **Setup**

#### **Hardware**

1. Plug the **BSLSTM Trigger** cable into the **Analog Out** port on the back of the **MP3X** unit.

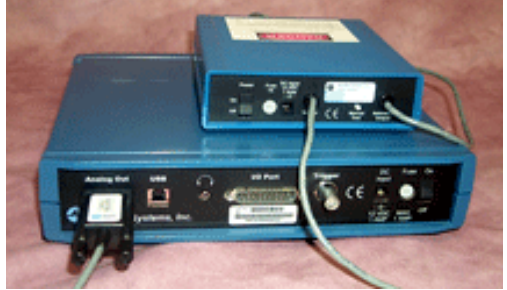

- 2. Plug the **BSLSTM** Reference Output connector into **CH 2** of the **MP3X** unit.
- 3. Plug the **SS61L** Finger Twitch transducer into **CH 1** on the **MP3X** unit
- 4. Plug the **HSTM01** human-safe stimulating electrode into the **Stimulus Output** port on the front of the **BSLSTM**  Stimulator.
	- ❍ Be sure to position the small metal knob on the unit in the metal groove of the BNC connector and rotate clockwise to lock into place.

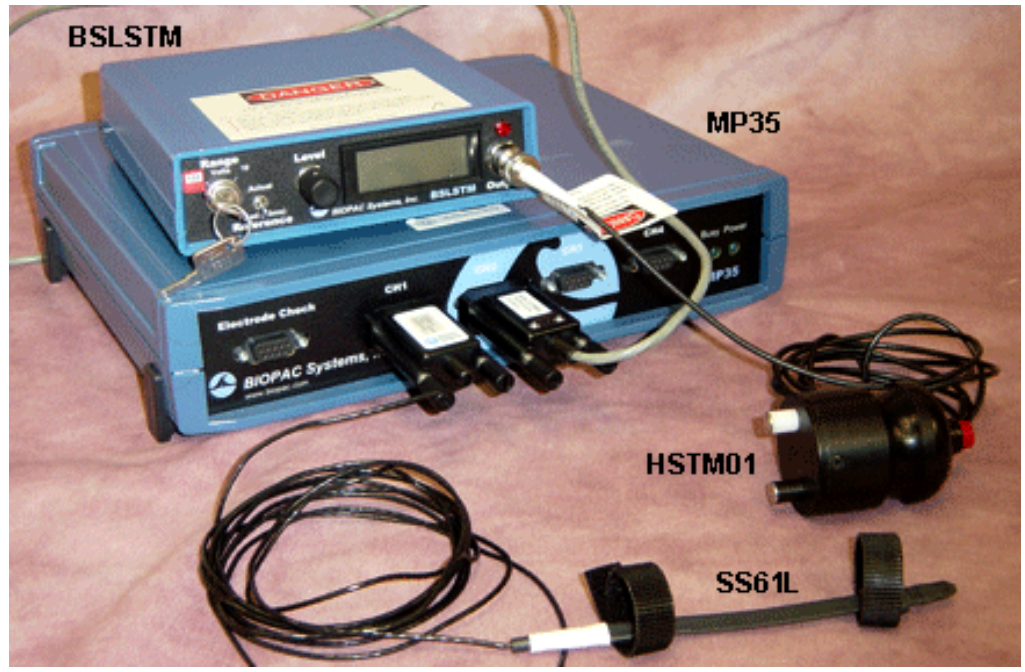

- 5. Set the voltage Level and Range.
	- ❍ On the **BSLSTMB**, turn the **Level** knob counterclockwise until it stops and turn the key to the left to set the **Range** at "**100V**."
- 6. Set the **Reference** switch to **Fixed (15ms)**.
- 7. Turn the **BSLSTM** Stimulator **on**.
- 8. Turn the **MP3X** data acquisition unit **on**.

# **Software**

1. Turn the computer on.

- 2. Launch the **BSL** *PRO* **3.7** software on the host computer.
	- The program should create a new "Untitled1" window.
- 3. Open the Finger Twitch template by choosing **File > Open > choose Files of type: GraphTemplate (\*GTL) > File Name: "[h06a.gtl](http://www.biopac.com/bslprolessons/h06a/h06a.zip)"**
	- A **Stimulator** window is automatically generated; do not close this window.

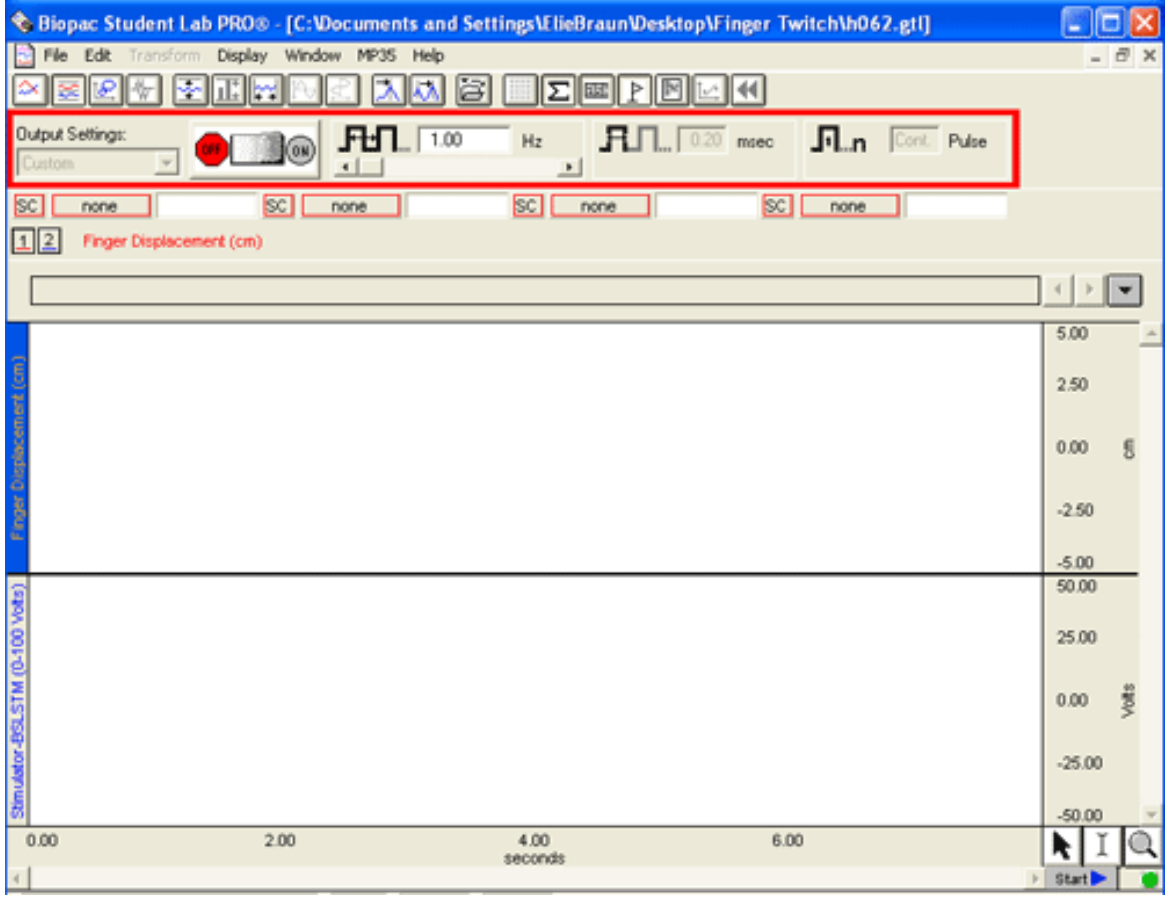

#### **Subject Setup:**

- 1. Attach the SS61L Finger twitch transducer to the subject.
	- ❍ Palmar placement is **recommended**.
	- o If dorsal placement is required, make sure the "UP" label faces skin.

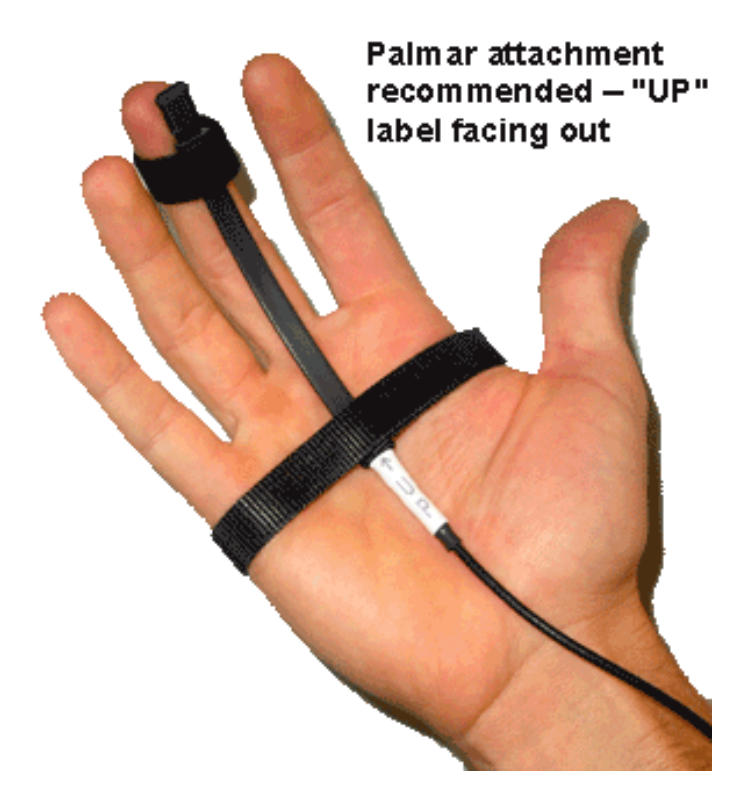

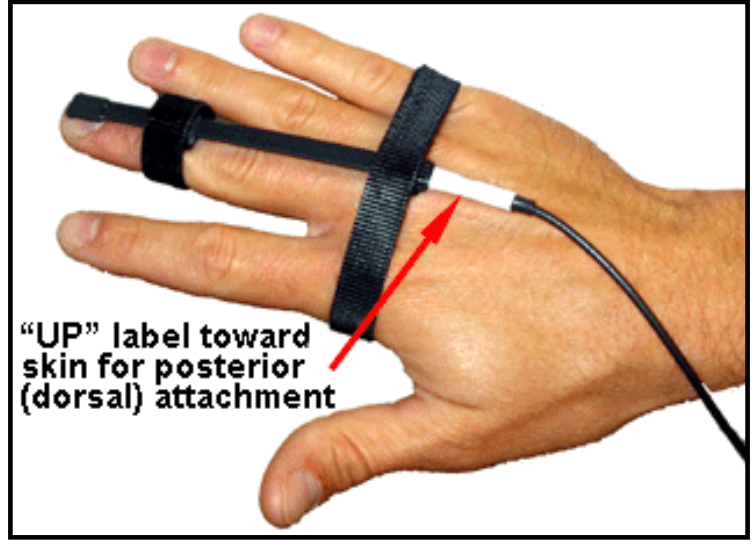

#### **Calibration**

#### SS61 Calibration

- 1. Select **MP35 > Setup Channels** then click the Channel 1 wrench icon and choose "Scaling."
- 2. Make sure the finger is pointing straight (best against a table) and click 'Cal1'. This will be equivalent to 0 cm.
- 3. Have the subject bend his or her finger 5cm from the table and click 'Cal2'. This will be equivalent to 5 cm.
- 4. Click OK.

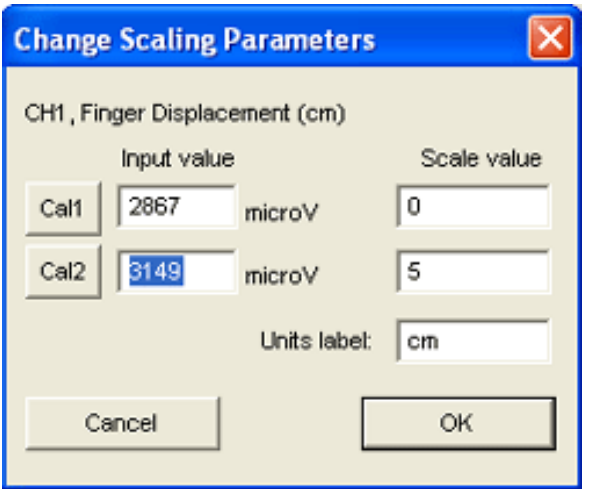

#### HSTM01 prep

- 1. Have the subject rest his or her arm, palm up, on a flat surface and smear some electrode gel on the lower forearm.
- 2. Place the HSTM01 stimulating probe lengthwise along the wrist and have the Subject depress the red button to

#### allow stimulation.

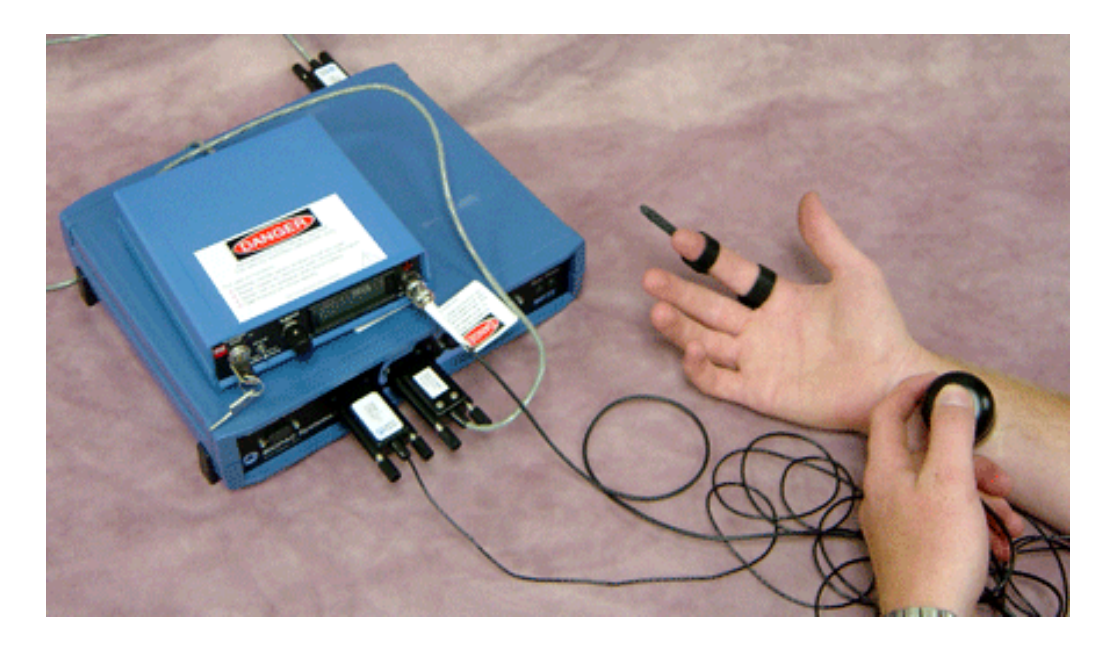

- 3. Confirm that "Pulse Rate" is set to 1.00 Hz in the Stimulator window and then click on the "ON" switch.
- 4. Slowly increase the Level setting on the BSLSTM Stimulator until an involuntary twitch is noted on one of the three middle fingers.
	- $\circ$  A response usually occurs between 20 and 40 volts.
	- $\circ$  If you do not see any twitching, set the Level on the stimulator at 40 volts and slowly move the stimulating probe around the forearm while maintaining a lengthwise orientation.
- 5. After locating a point on the forearm that generates a distinct twitch from one of the three middle fingers, find a comfortable voltage setting for the subject.
- 6. Click the "OFF" switch in the **Stimulator** window without adjusting the Level setting on the BSLSTM Stimulator.
- 7. Attach the SS61L Finger Twitch Transducer to the index finger.

# **Running the Experiments:**

# *Note* This recording is set up for the Append mode, so when the acquisition is stopped then re-started, data will be added onto the previous data. A marker will automatically be inserted with a time stamp to indicate the new segment start time. To save recorded data, choose File menu > Save As… > file type: BSL *PRO* files (\*.ACQ) File name: (Enter Name) > Save button To erase all recorded data (make sure you have saved it first), and begin from Time 0, choose:

#### MP35 menu > Setup Acquisition > Click on "Reset" button

- 1. Keep the HSTM01 stimulating probe in the same place on the forearm where the twitch was detected.
- 2. Press the "Start" button on the data window.
- 3. Have the subject close his eyes and relax with his hand resting on a table or other surface.
- 4. Click the "ON" switch in the **Stimulator** window.
- 5. Have the subject depress the red button on the HSTM01 to allow stimulation.
- 6. Increase the stimulation frequency in the **Stimulator** window in 1 Hz increments until the Force data plateaus.
- 7. Click the "OFF" switch in the **Stimulator** window.

The data should resemble the following screen shot.

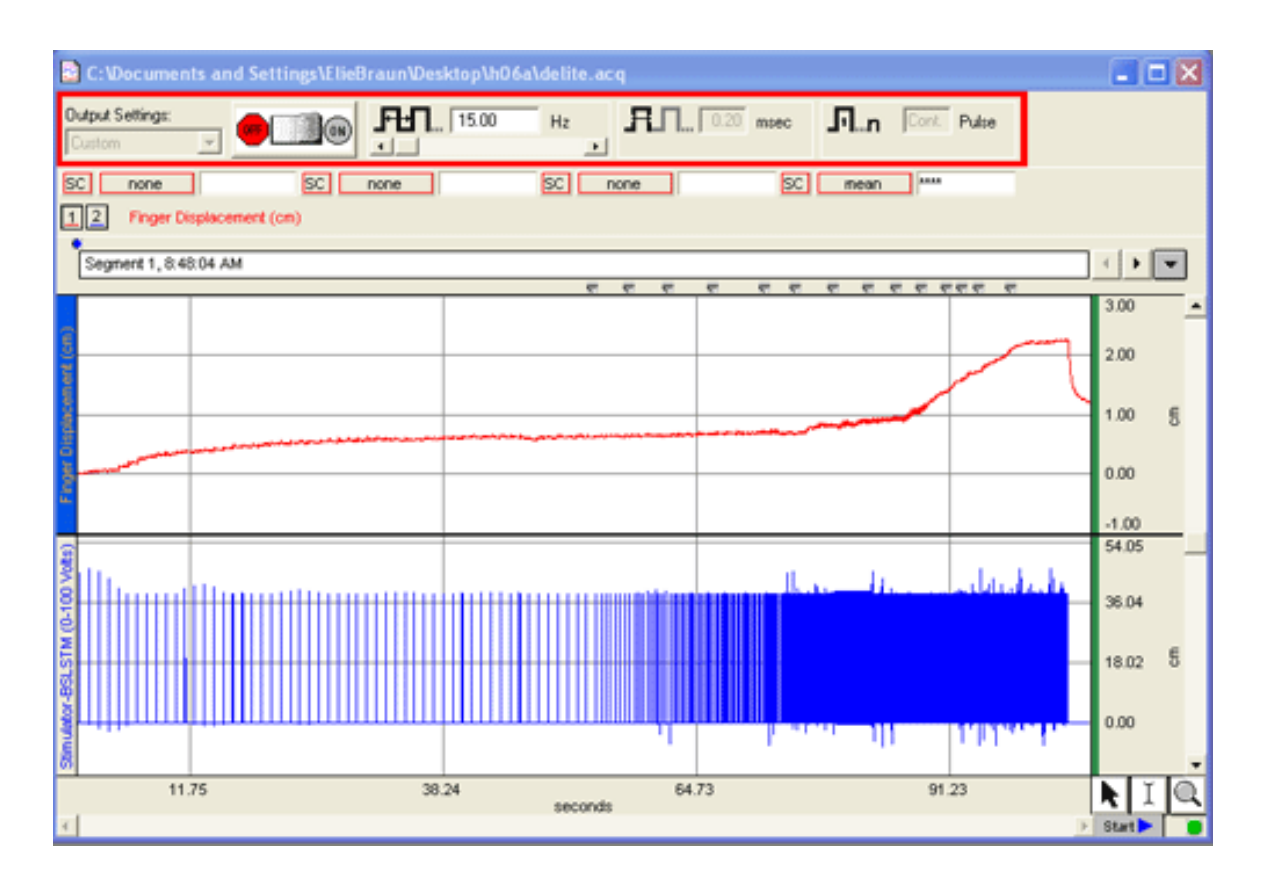

[Return to BSL PRO Lessons Index](http://www.biopac.com/bslprolessons/prolessonsintro.htm)

©2004 BIOPAC Systems, Inc.